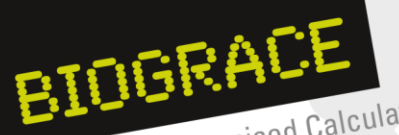

Harmonised Calculations of Europe<br>Biofuel Greenhouse Gas Emissions in Europe

## **BioGrace Newsletter #7 – April 2013**

The project BioGrace aims at harmonising bioenergy greenhouse gas calculations (GHG) in Europe and is supported by Intelligent Energy Europe. BioGrace (I) (Contract No: IEE/09/736/SI2.558249) ran from 2010 to 2012 and dealt with liquid biofuels, BioGrace-II runs from 2012 to 2015 and deals with electricity, heating and cooling from biomass (Contract number: IEE/11/733/SI2.616371).

- **❖ Content**
- [Updated version 4c released](#page-0-0)
- [Annex:](#page-2-0)  [Changes in BioGrace calculation rules version 4c as compared to version 1b](#page-2-0)

## <span id="page-0-0"></span>**❖ Updated version 4c released**

After a year of making improvements, the updated version 4c of the BioGrace GHG calculation tool has now been released. The BioGrace GHG calculation tool version 4c is a zip file that contains (a) the BioGrace calculation rules, (b) the BioGrace Excel tool (c) the BioGrace user manual, and (d) BioGrace additional standard values.

Version 4c is bringing some key changes in the Excel tool, the calculation rules as well as the user manual. First of all there has been a modification of the numbering: all items of the zip-file are now called "version 4c". So the counting of the calculation rules, and the user manual, has jumped from version 1b to 4c; that of the additional standard values from 1 to 4c.

The most important modification in terms of handling the Excel tool is the introduction of two modes: "for compliance" or "for testing". In the "for compliance"- mode all operations executed in the Excel sheet are being tracked by marking the cell yellow with a red frame. By clicking the button "track changes", the "for testing"- mode will be activated. Now operations are not being followed and calculation are meant to be unofficial. Once the track changes button is put from "on" to "off" it cannot be turned back again. The user has to close the file and restart the tool in order to make calculations "for compliance".

Another modification made in the BioGrace Excel tool is that a user can start with previous and partial calculations, for instance by giving the emissions in g  $CO<sub>2,eq</sub>$  per kg of cultivated and dried rapeseed, which is only allowed when following some specific requirements (see below). A last modifications that was made in the Excel tool is that it contains an empty sheet "User specific calculations" which can for instance be used to convert units of input data.

BIOGRACE Harmonised Calculations of<br>Biofuel Greenhouse Gas Emissions in Europe Harmonised Calculations of

Also the BioGrace calculation rules have been modified and extended. A full list of the changes made since version 4b of the BioGrace GHG calculation tool is given in the Annex of this newsletter. The most important changes are:

- 2.1.2 Actual calculations shall be audited and shall be made with the "for Compliance" version of the tool;
- 2.5 When changing a starting value into an actual value, all other starting values in that part of the biofuel production chain (either cultivation, processing or transport) shall be changed into actual values as well;
- 2.6 Results from previous and partial GHG calculations can be used when specific rules are followed, e.g. such calculations shall have been made using BioGrace and shall have been verified;
- 3.3 For agricultural management (e<sub>ec</sub> and  $e_i$  in the methodology) it is allowed to use either measured or aggregate values. Detailed conditions that apply are given in the rule.
- 4.2 Emissions from using grid electricity shall be calculated from the average emission intensity for the country in which the electricity is taken from the grid. Country-average emission intensities for electricity shall be taken from the BioGrace list of additional standard values. It is not allowed to use the average emission intensity for the EU electricity mix

Along with the new elements in the BioGrace Excel tool and the new or updated calculation rules, updates have also been made to the user manual.

The tool is available at [http://biograce.net/content/ghgcalculationtools/calculationtool.](http://biograce.net/content/ghgcalculationtools/calculationtool)

To unsubscribe from this newsletter follow this link:

[http://biograce.net/app/webroot/biograce2/content/newsletter.](http://biograce.net/app/webroot/biograce2/content/newsletter)

*The sole responsibility for the content of this newsletter lies with the authors. It does not necessarily reflect the opinion of the European Union. The European Commission is not responsible for any use that may be made of the information contained therein.*

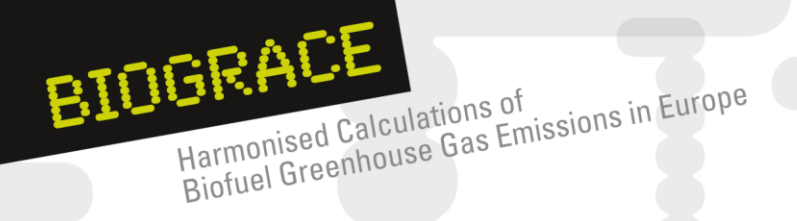

## <span id="page-2-0"></span>**Annex: Changes in BioGrace calculation rules version 4c as compared to version 1b**

(Version 4c is part of the zip file "BioGrace GHG calculation tool – version 4c. Version 1b is part of the zip file "BioGrace GHG calculation tool – version 4b Public)

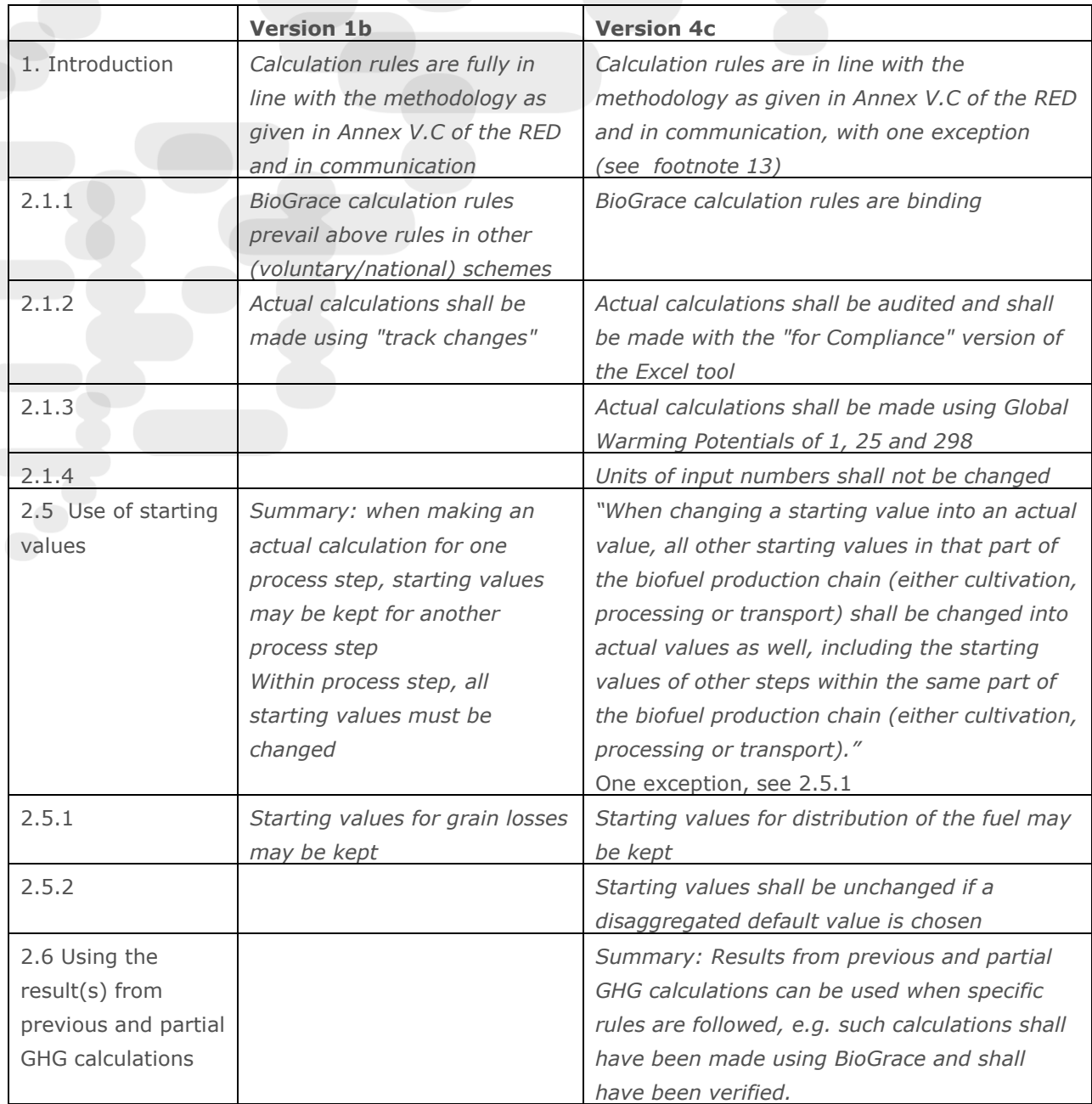

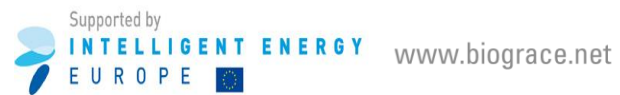

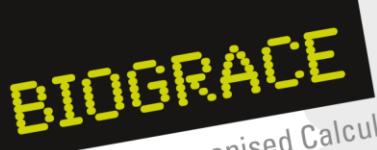

Harmonised Calculations of<br>Biofuel Greenhouse Gas Emissions in Europe

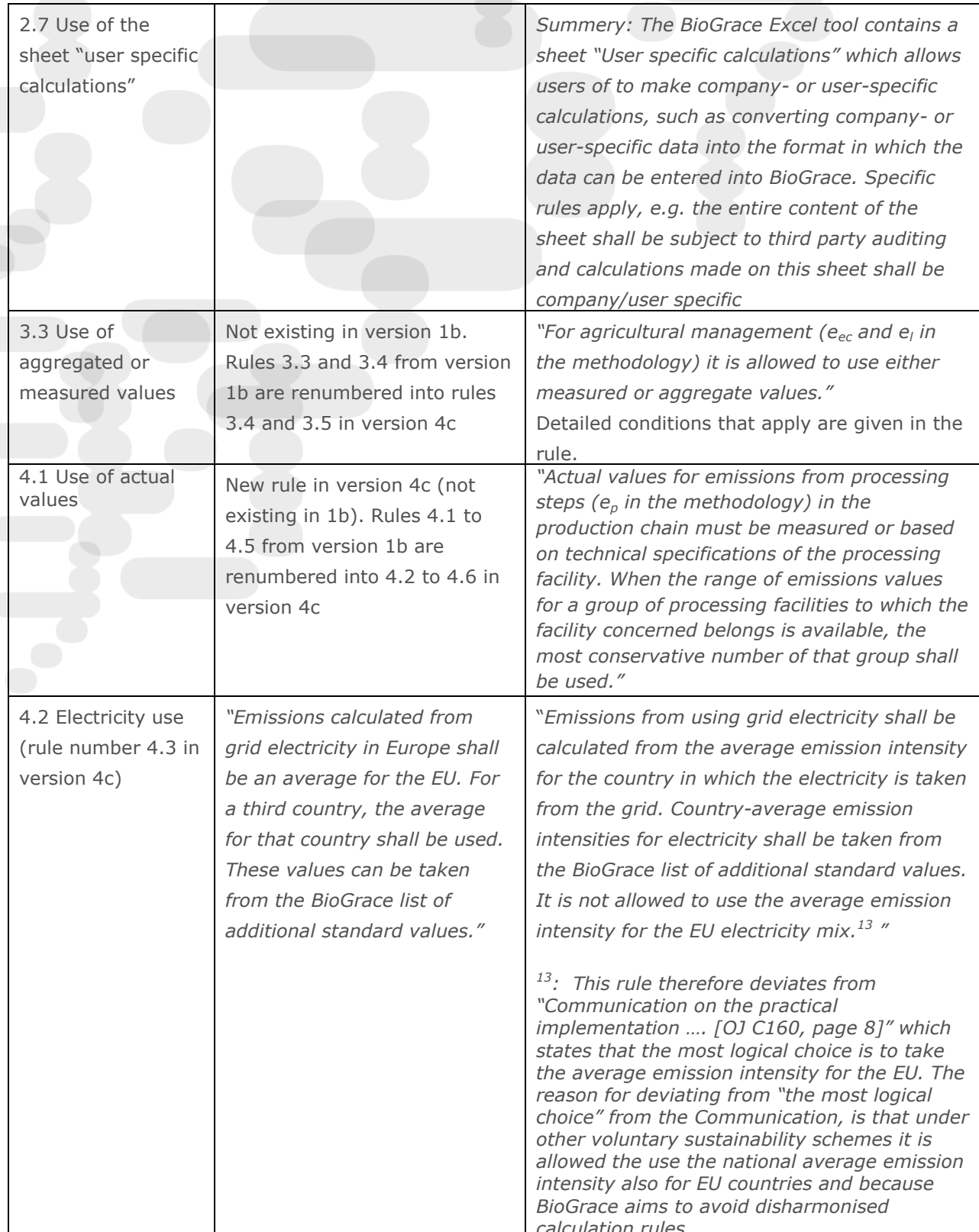

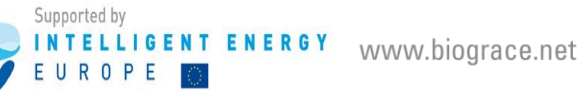

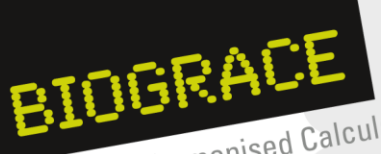

Harmonised Calculations of<br>Biofuel Greenhouse Gas Emissions in Europe

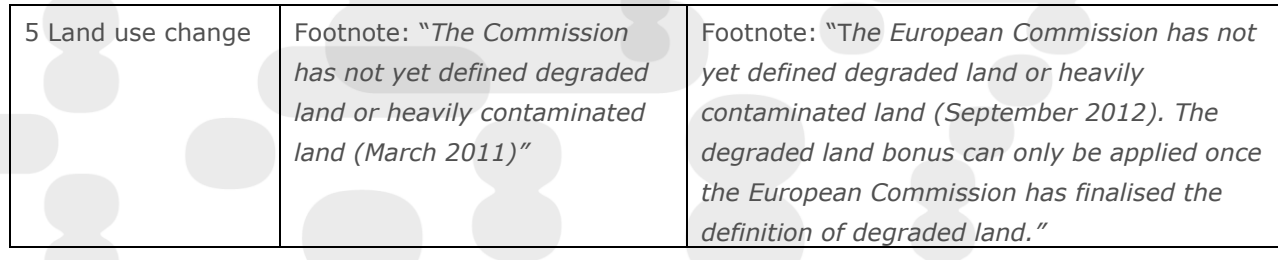

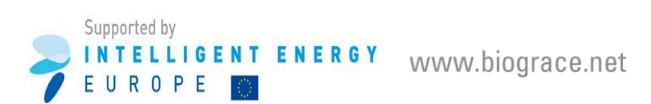